## **ID**・パスワードの取得について

1回の申請のみに有効な ID・パスワードは、Web 申請システムの一般向けログイン画面の「ID・ パスワード新規取得」より手続きを行うことにより取得することができます。

https://iphostmaster.nic.ad.jp/jpnic/dispguestlogin.do

手続きは以下の例を参考に行ってください。

(一般向けログイン画面)

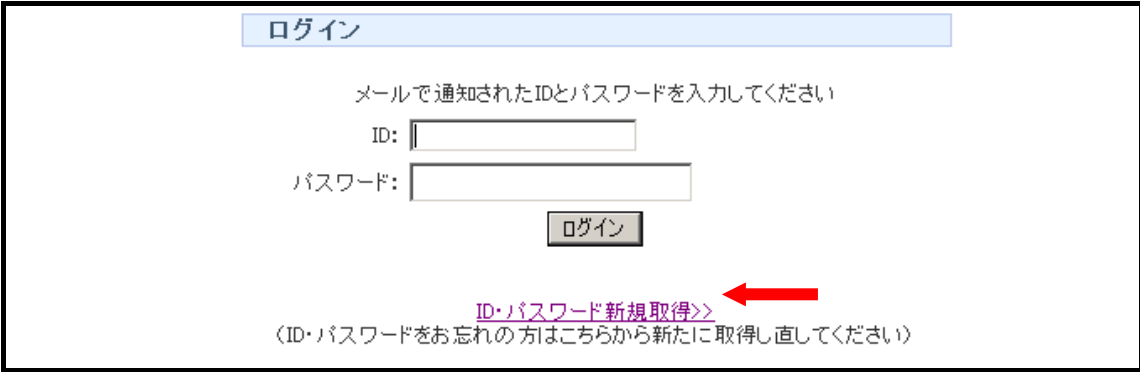

## ID、パスワードは入力せず、「ID・パスワード新規取得」をクリックしてください。

## (次の画面)

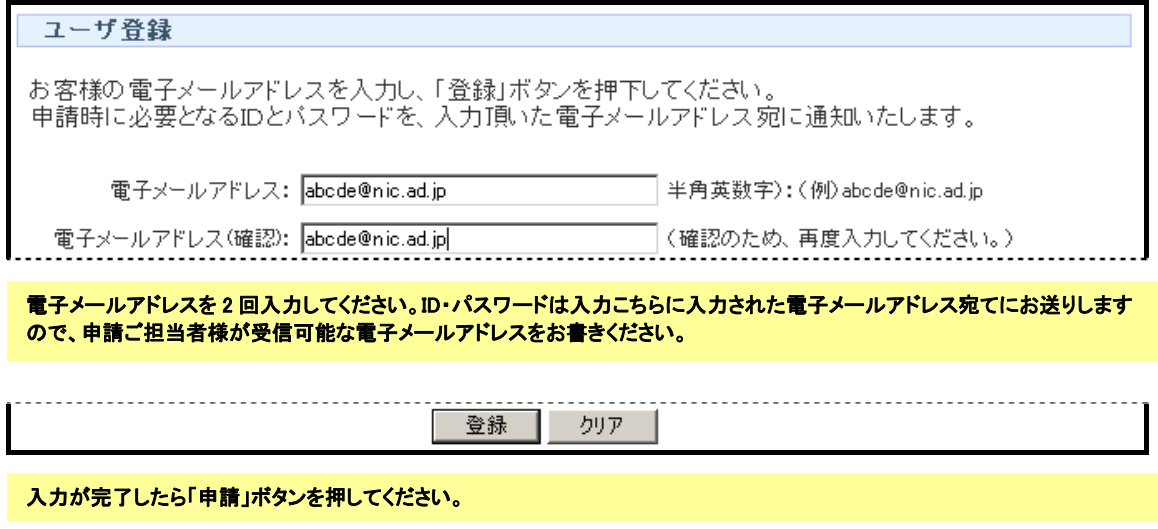

(再び、一般向けログイン画面)

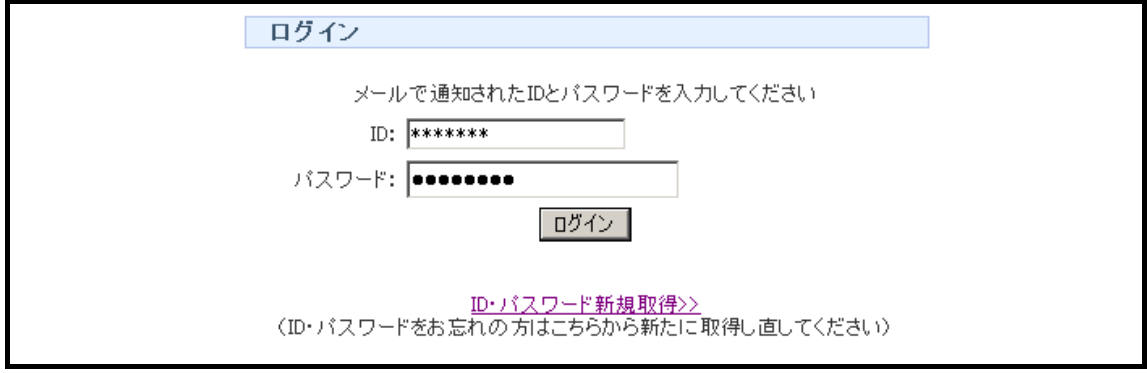

先に入力した電子メールアドレス宛に ID・パスワードが到着したら、ログイン画面からその ID・パスワードを入力し、「ログイ ン」ボタンを押してください。

ログインすると申請メニュ一画面が表示されます。この中から希望する申請を選択して、引き続き申請手続きを行ってくださ い。